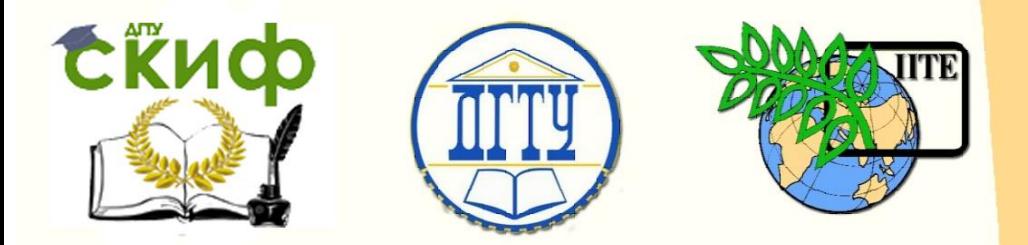

ДОНСКОЙ ГОСУДАРСТВЕННЫЙ ТЕХНИЧЕСКИЙ УНИВЕРСИТЕТ

УПРАВЛЕНИЕ ЦИФРОВЫХ ОБРАЗОВАТЕЛЬНЫХ ТЕХНОЛОГИЙ

Кафедра «Сопротивление материалов»

# **Сборник задач**

по дисциплинам «Сопротивление материалов» и «Техническая механика»

# **«Испытание стали и чугуна на сжатие»**

Авторы Бурцева С.В., Кадомцева Е.Э., Стрельников Г.П.

Ростов-на-Дону, 2022

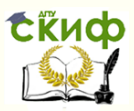

### **Аннотация**

Методические указания предназначены для студентов технических направлений подготовки (специальностей).

В настоящих методических указаниях приведено описание обучающего программного комплекса виртуальной лабораторной работы «Испытание стали и чугуна на сжатие».

# **Авторы**

к.т.н., доцент кафедры «СМ» Бурцева С.В., к.т.н., доцент кафедры «СМ» Кадомцева Е.Э., к.ф.-м.н., доцент кафедры «СМ» Стрельников Г.П.

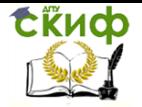

## **Оглавление**

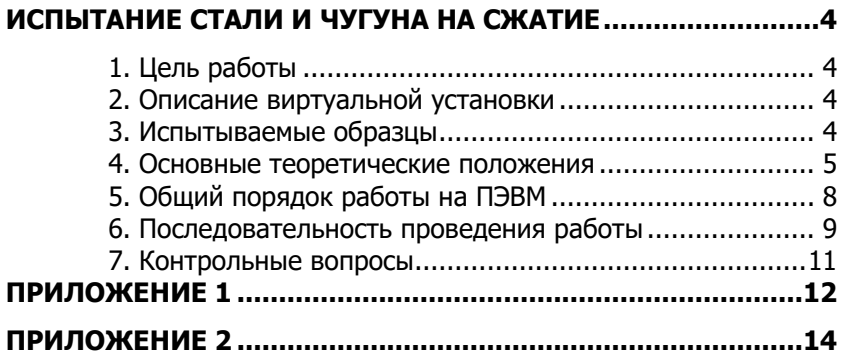

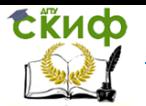

### <span id="page-3-0"></span>**ИСПЫТАНИЕ СТАЛИ И ЧУГУНА НА СЖАТИЕ**

### **1. Цель работы**

<span id="page-3-1"></span>Получение диаграмм сжатия упруго-пластичного материала (сталь) и хрупкого материала (чугун), изучение поведения материала образцов при осевом сжатии вплоть до разрушения и определение механических характеристик материала.

### **2. Описание виртуальной установки**

<span id="page-3-2"></span>Лабораторная работа проводится на компьютере с помощью обучающего программного комплекса виртуальных лабораторных работ **COLUMBUS – 2005** на гидравлическом прессе **ПГ – 100А.** Вид экрана компьютера с установкой показан на рис. 1

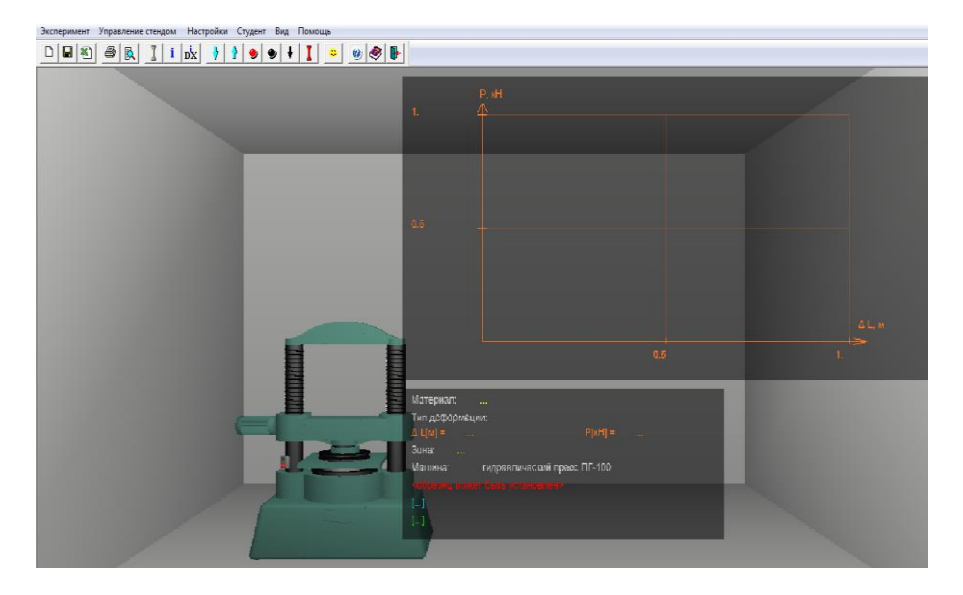

Рис. 1.Вид экрана компьютера с установкой

### **3. Испытываемые образцы**

<span id="page-3-3"></span>При испытании на сжатие стали и чугуна согласно стандарту используются образцы цилиндрической формы высотой  $h = 2$ см и диаметром поперечного сечения  $d = 2$  см. Вид стандартного образца приводится на рис. 2.

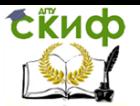

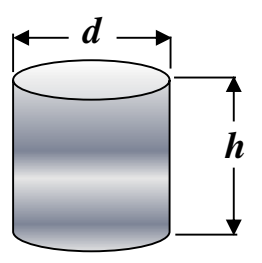

Рис. 2

### **4. Основные теоретические положения**

<span id="page-4-0"></span>Явление простого (равномерного) сжатия можно получить только для сравнительно коротких образцов; в случае длинных стержней одновременно со сжатием возникает продольный изгиб, который можно наблюдать, если сжать тонкую линейку в продольном направлении.

Явление чистого сжатия происходит в образце, длина которого не превышает пятикратной величины его меньшего поперечного размера. С другой стороны, так как при сжатии происходит увеличение поперечных размеров тела, то при очень малой высоте образца большое влияние на результат опыта оказывает трение, развивающееся по поверхностям давления пресса. Существуют правила проведения испытаний и установлены стандартные размеры образцов (табл. 1).

Таблица 1

#### **Нормативные размеры образцов для испытания на сжатие**

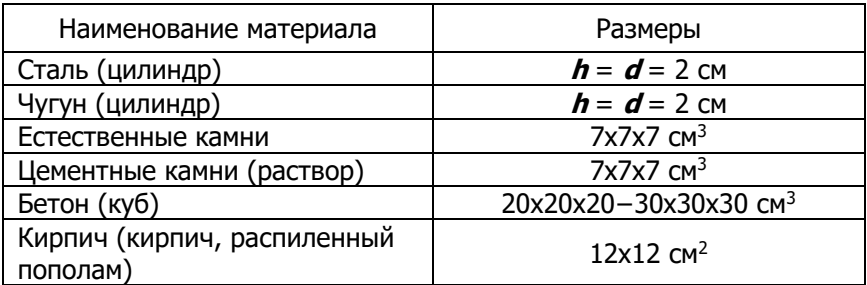

К характеристикам прочности **пластичного материала** относятся:

Управление цифровых образовательных технологий

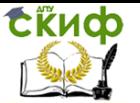

#### Испытание стали и чугуна на сжатие

**− предел пропорциональности <sup>σ</sup>пц** – наибольшее напряжение, для которого справедлив закон Гука (**<sup>σ</sup>** = **Е∙ε**)

$$
\boldsymbol{\sigma}_{\text{nu}} = \frac{F_{\text{nu}}}{A_0};\tag{1}
$$

**− предел текучести σ<sup>Т</sup>** – напряжение, при котором происходит рост пластической деформации без заметного увеличения нагрузки

$$
\boldsymbol{\sigma}_{\mathrm{T}} = \frac{F_{\mathrm{T}}}{A_0};\tag{2}
$$

где **Fпц**− усилие, соответствующее пределу пропорциональности;

**F<del></del> − усилие, соответствующее пределу текучести;** 

**A**<sup>0</sup> – площадь поперечного сечения образца до испытания.

Экспериментальное изучение свойств материалов при сжатии проводится на коротких образцах с тем, чтобы исключить возможность искривления образца. Для пластичных материалов характер диаграммы при сжатии примерно до возникновения текучести такой же, как и при растяжении. В процессе деформации сжатия образец укорачивается, при этом размеры поперечного сечения увеличиваются. Из-за трения между опорными плитами нагружающего устройства и торцевыми поверхностями образца он принимает бочкообразную форму. Для ряда пластичных материалов обнаружить напряжение, аналогичное временному сопротивлению при растяжении, не удается, так как образец сплющивается.

Хрупкие материалы проявляют значительно лучшую способность сопротивляться деформациям сжатия, чем деформациям растяжения. Для них разрушающее напряжение при сжатии превышает предел прочности при растяжении в несколько раз. Разрушение хрупких материалов при сжатии происходит за счет образования трещин.

Предел прочности при сжатии пластичного материала определить невозможно, так как образец при появлении пластических деформаций сначала приобретает бочкообразную форму, а затем, не разрушаясь, превращается в весьма тонкую пластинку. Первоначальный участок диаграммы сжатия стали – прямолинейный с тем же углом наклона, что и при растяжении. Это свидетельствует о том, что модуль упругости (**E**) у стали при растя-

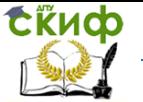

жении и сжатии можно принимать одинаковым. Значения предела пропорциональности и предела текучести стали при растяжении и сжатии также практически одинаковы.

К характеристикам прочности **хрупкого материала** относится:

**− предел прочности σпч** – максимальное напряжение, которое способен выдержать образец, не разрушаясь, определяется по формуле

$$
\boldsymbol{\sigma}_{\Pi\mathbf{q}} = \frac{F_{\Pi\mathbf{q}}}{A_0},\tag{3}
$$

где **F**пч − усилие, соответствующее пределу прочности.

Диаграмма сжатия чугуна в начале прямолинейная. На этом участке диаграммы сжатия форма и размеры образца меняются незначительно. При приближении к максимальной нагрузке диаграмма сжатия становится более пологой и образец принимает слегка бочкообразную форму. Когда нагрузка достигает наибольшего значения, на поверхности образца появляются трещины под углом близким к 45 $^{\rm 0}$  к оси образца – наступает разрушение, которое происходит в основном от сдвигов по площадкам с наибольшими касательными напряжениями. Большинство хрупких материалов (бетон, камень) разрушается при сжатии так же, как чугун, и имеет подобную диаграмму.

Допускаемое напряжение определяется делением опасного напряжения (**<sup>σ</sup>о**) на коэффициент запаса прочности (**n**), т.е., [**σ**]

 $=$   $\frac{\sigma}{\varphi}$ . За опасное напряжение принимается предел текучести ( $\sigma$ **<sub>T</sub>)** *n*

для пластичных материалов, а для хрупких материалов - предел прочности (**<sup>σ</sup>пч**). Выбор коэффициента запаса прочности **n**, показывающего во сколько раз допускаемое напряжение меньше опасного, зависит от состояния материала (хрупкое, пластичное), характера приложения нагрузки (статическая, динамическая, повторно-переменная), а также от таких общих факторов, как неоднородность материала, неточность задания внешних нагрузок и т.п. Величина коэффициента запаса прочности зависит также от того, какое напряжение считать опасным ( $\sigma$ **T** или  $\sigma$ <sub>*пч*</sub>).

Для пластичных материалов при статической нагрузке, когда **<sup>σ</sup><sup>о</sup>** = **<sup>σ</sup><sup>Т</sup>** коэффициент запаса прочности по пределу текучести принимают равным  $n = n = 1, 4 \div 1, 6$ .

Для хрупких материалов при статической нагрузке, когда **<sup>σ</sup>о**

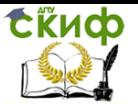

<span id="page-7-0"></span>= **<sup>σ</sup>пч,** коэффициент запаса прочности по пределу прочности принимают равным **<sup>n</sup>** = **<sup>n</sup>пч** = 2,5÷3,0.

### **5. Общий порядок работы на ПЭВМ**

1. Открывается папка **COLUMBUS-2005**. На экране появляются иконки одиннадцати исполняемых модулей. Для запуска программы лабораторной работы нужно щелкнуть мышью на месте иконки «Сжатие».

2. При выполнении каждой лабораторной работы верхняя строка экрана содержит **Главное меню** и **Панель инструментов** лабораторной работы (рис. 3):

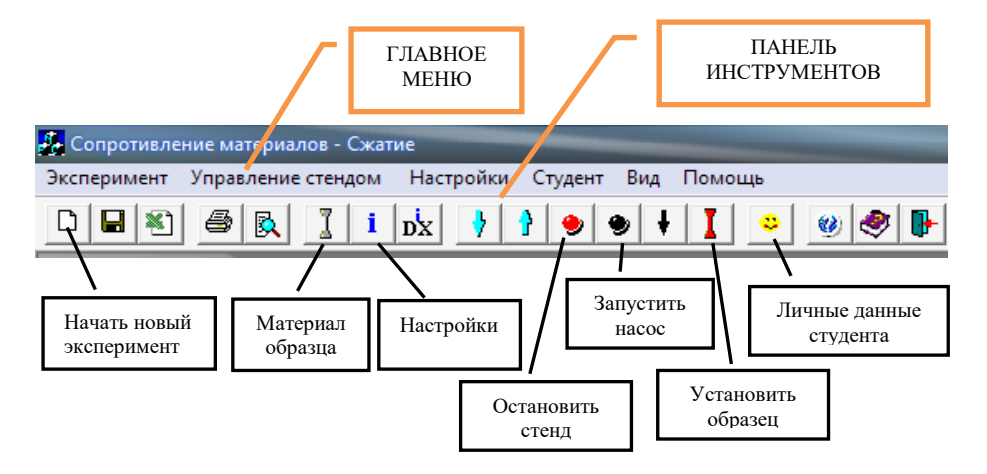

Рис. 3. Главное меню и основные кнопки «Панели инструментов»

Управление цифровых образовательных технологий

Испытание стали и чугуна на сжатие

### <span id="page-8-0"></span>**6. Последовательность проведения работы**

#### **Выбор материала из базы данных**

Нажимается кнопка **«Материал образца»,** в выпадающем окне выбираем материал, из которого изготовлен образец:

−Стали → Сталь конструкционная углеродистая качественная→ Сталь 20;

−Чугуны → Чугун серый→ Чугун серый СЧ.

Затем нажимается кнопка **«Выбрать и перейти к заданию типа деформации»** (рис.4).

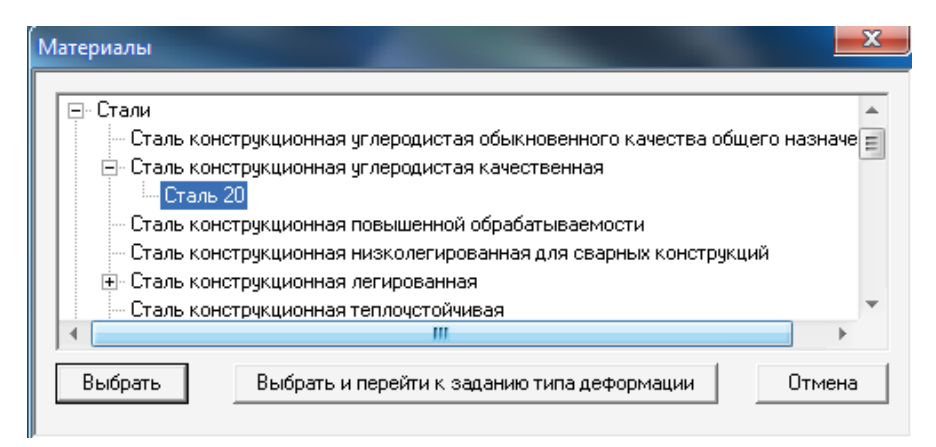

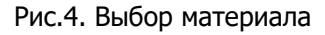

**ВНИМАНИЕ**! Материалы подразделены на классы и группы. Группа, в которой есть данные о материале, отмечена знаком «+».

Открывается окно «**НАСТРОЙКИ**» (рис.5). В этом окне **обязательно нужно установить:**

### **Для стали:**

- а) скорость деформирования − 0.002;
- б) количество точек − 3;
- $\Gamma$ ) тип деформации и разрушения  $\rightarrow$  Пластический.

### **Для чугуна:**

Рекомендуется устанавливать**, войдя в программу вновь:**

- а) скорость деформирования 0.003;
- б) количество точек 2;
- $\Gamma$ ) тип деформации и разрушения  $\rightarrow$  Хрупкий.

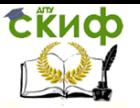

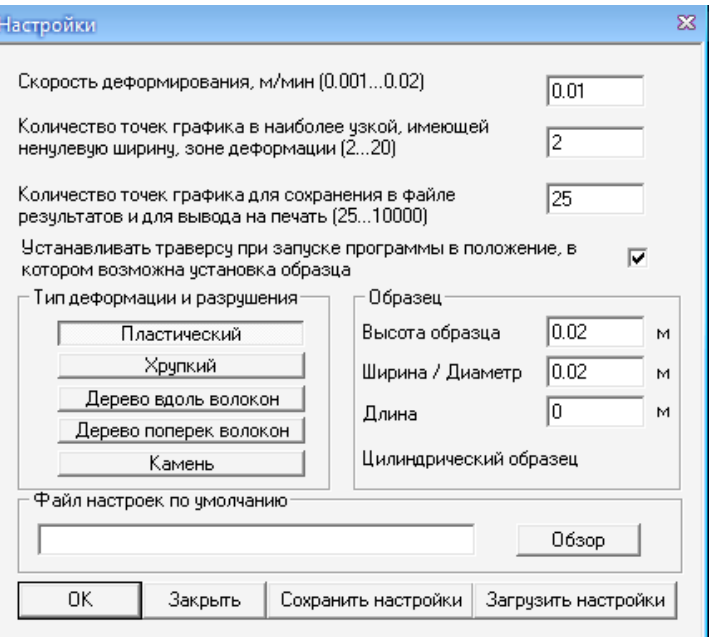

Рис. 5. Окно настройки

#### **Установка образца в захватах разрывной машины**

Нажимается кнопка «**Установить образец**» (рис. 3). При этом в захватах появляется образец серого цвета.

#### **Режим испытания**

Нажимается кнопка «**Запустить насос**» (рис.3). На экране компьютера наблюдаем процесс деформации образца вплоть до разрушения и построение диаграммы сжатия. Работа электромотора сопровождается соответствующим звуком. По завершению опыта необходимо нажать кнопку «**Остановить стенд**» (рис.3).

#### **Запись результатов испытаний на сжатие**

Снять с диаграммы координаты характерных точек. Для этого нужно подвести указатель мыши на экране к соответствующей точке и записать в журнал испытаний (приложение № 1) значение силы и абсолютной деформации, которые фиксируются рядом с диаграммой. При необходимости можно с помощью подменю **«ЭКСПЕРИМЕНТ»** вывести на принтер диаграмму, построенную самописцем, и таблицу обработки полученных данных.

### **Обработка результатов испытаний**

Построить диаграмму сжатия в осях: напряжение – относи-

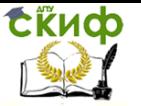

тельная деформация (приложение № 1).

Нажатие левой клавиши мыши на диаграмме приводит к увеличению масштаба по оси деформации в два раза. Нажатие правой клавиши мыши на диаграмме приводит к уменьшению масштаба по оси деформации в два раза.

### **7. Контрольные вопросы**

1. Какова цель лабораторной работы?

<span id="page-10-0"></span>2. Какие нормативные размеры образцов используются при испытании на сжатие для различных материалов?

3. Нарисуйте диаграмму сжатия хрупкого материала.

4. Нарисуйте диаграмму сжатия пластичного материала.

5. Особенности разрушения образцов из хрупкого материала при сжатии.

6. Назовите основные отличия диаграмм сжатия пластичных и хрупких материалов.

7. Основные различия в разрушении пластичных и хрупких материалов при сжатии.

8. Назовите основные характеристики прочности пластичных и хрупких материалов.

9. Назовите основные характеристики пластичности.

10. Что называется пределом пропорциональности?

11. Что называется пределом текучести?

12. Что называется пределом прочности?

13. Как определяется допускаемое напряжение?

14. Что показывает коэффициент запаса прочности и от чего он зависит?

15. В каких пределах изменяется коэффициент запаса прочности для пластичных и хрупких материалов?

15. Как определяется относительное удлинение, соответствующее пределу пропорциональности?

16. Как найти абсолютное удлинение стержня?

17. Какое напряжение считается разрушающим при сжатии хрупкого материала?

18. Под каким углом появляются трещины при сжатии хрупкого материала?

19. Как определяется предел текучести для пластичного материала?

<span id="page-11-0"></span>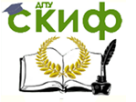

### **ПРИЛОЖЕНИЕ 1**

# **/***Образец***/ ОТЧЕТ** по лабораторной работе № **«Испытание стали и чугуна на сжатие»**

Дата проведения работы

**I. Наименование машины –** испытательная машина ПГ – 100А

**II. Эскиз испытываемых образцов:**

- *d h*
- **•** высота испытываемого образца  $h = 20$  мм;
- $\bullet$  диаметр испытываемого образца  $d = 20$  мм.

## **III.Журнал испытаний**

1. Площадь поперечного сечения испытываемого образца

$$
A_0 = \frac{\pi d^2}{4} = \qquad \qquad \text{cm}^2
$$

2. Таблица значений, снятых с диаграммы, построенной самописцем в осях *F* и *∆l*

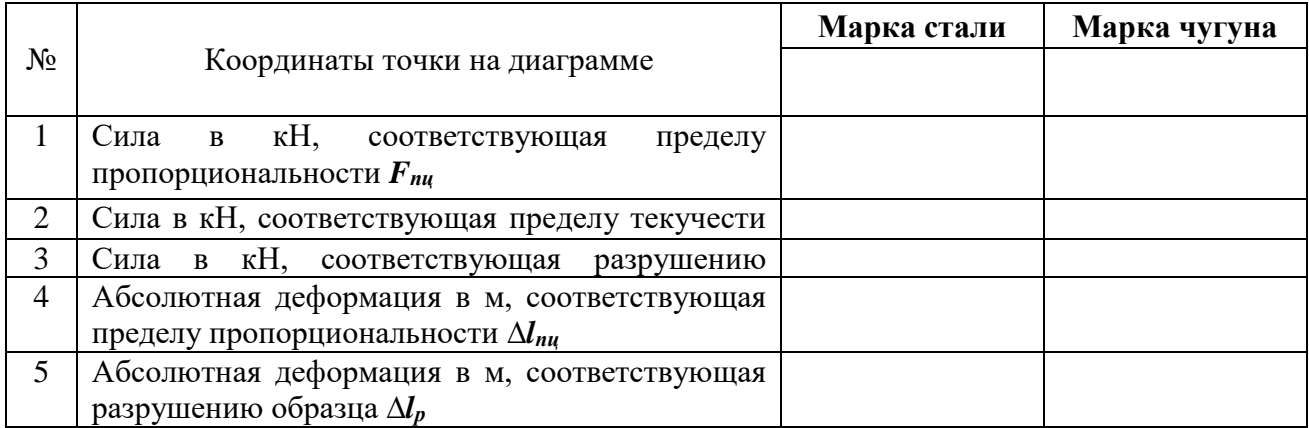

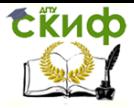

# **IV.Обработка данных испытаний**

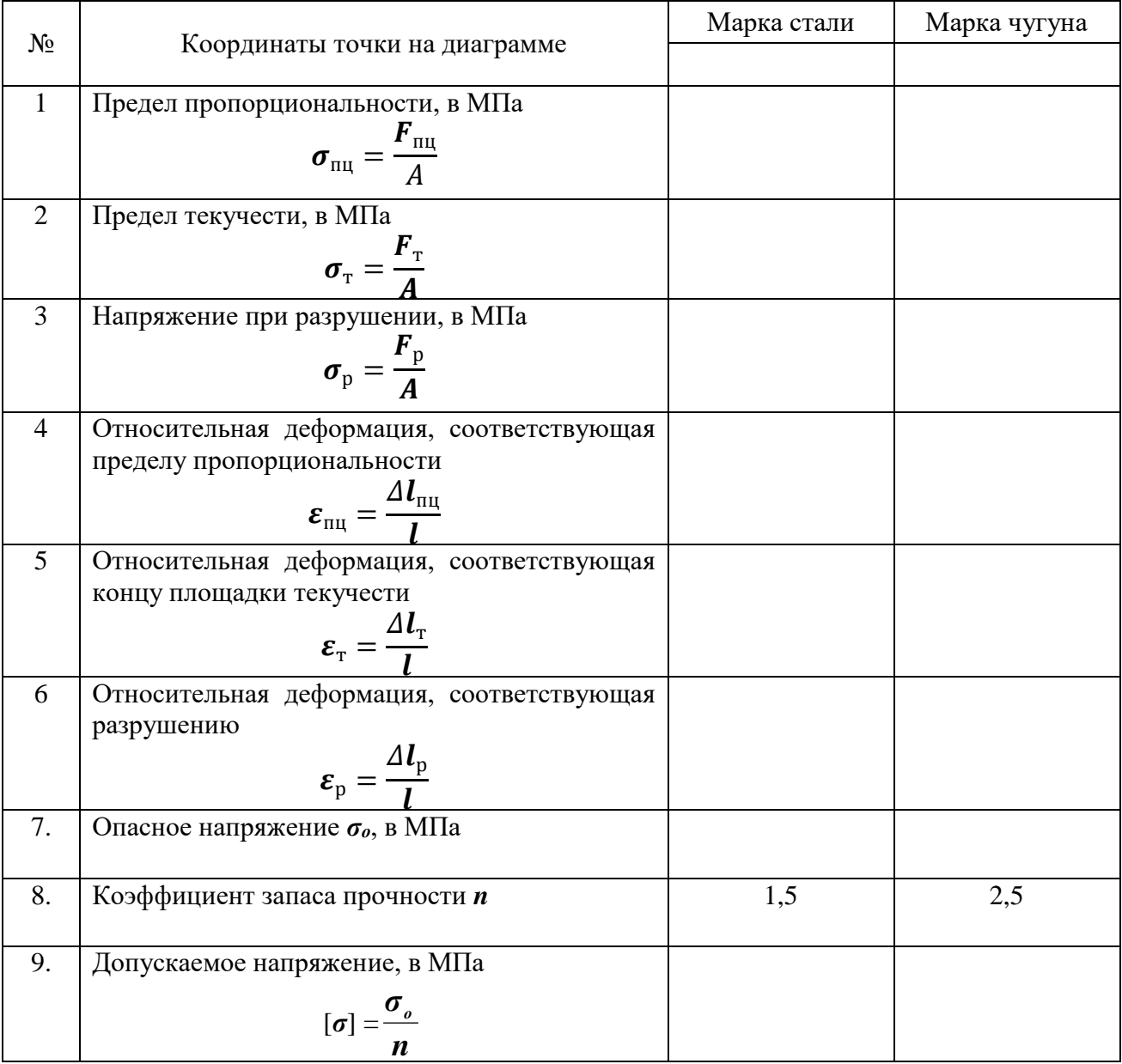

# $V$ . Диаграмма в осях  $\sigma$ ,  $\varepsilon$

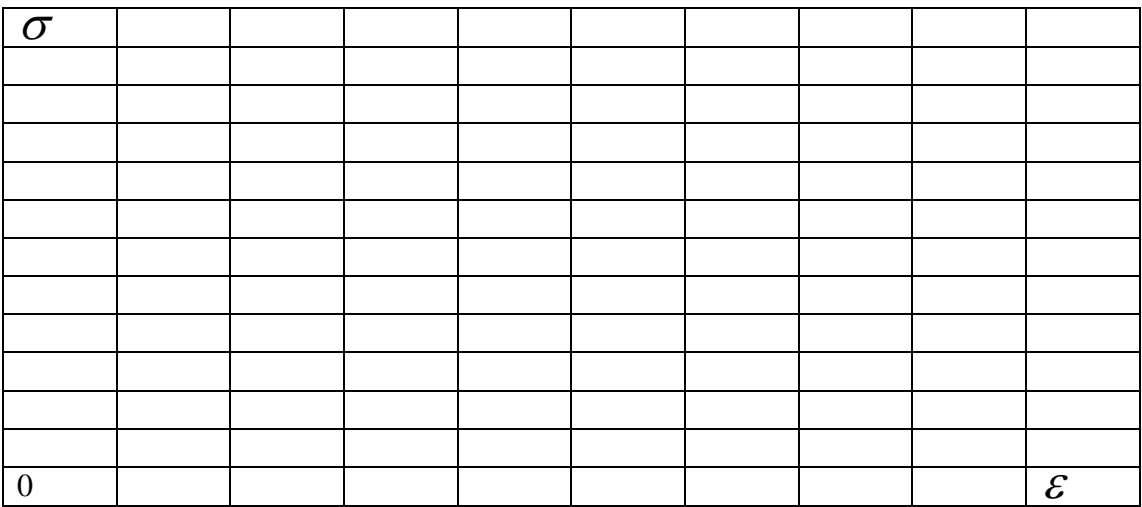

<span id="page-13-0"></span>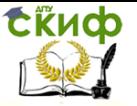

Управление дистанционного обучения и повышения квалификации

Испытание стали и чугуна на сжатие

# **ПРИЛОЖЕНИЕ 2**

### */Образец оформления титульного листа лабораторной работы/*

МИНИСТЕРСТВО ОБРАЗОВАНИЯ И НАУКИ РОССИЙСКОЙ ФЕДЕРАЦИИ Федеральное государственное бюджетное образовательное учреждение высшего образования «ДОНСКОЙ ГОСУДАРСТВЕННЫЙ ТЕХНИЧЕСКИЙ УНИВЕРСИТЕТ» Академия строительства и архитектуры

Кафедра «Сопротивление материалов»

# **ЛАБОРАТОРНАЯ РАБОТА по сопротивлению материалов на тему: «Испытание стали и чугуна на сжатие»**

Выполнил студент группы \_\_\_\_\_\_

(Ф.И.О.)

\_\_\_\_\_\_\_\_\_\_\_\_\_\_\_\_\_\_\_\_\_\_\_\_\_\_\_\_\_\_ \_\_\_\_\_\_\_\_\_\_\_\_\_\_\_\_\_\_\_\_\_\_\_\_\_\_\_\_\_\_

Принял \_\_\_\_\_\_\_\_\_\_\_\_\_\_\_\_\_\_\_\_\_\_\_

\_\_\_\_\_\_\_\_\_\_\_\_\_\_\_\_\_\_\_\_\_\_\_\_\_\_\_\_\_\_ (Ф.И.О.)

Ростов-на-Дону 2017 год